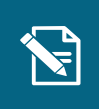

## Opret træk

Navigationsseddel

Denne navigationsseddel guider dig igennem, hvordan du opretter et træk i borgers pension eller ydelse.

Henvisninger til brugervejledningen til sagsbehandler og medarbejder med økonomiopgaver

Du kan læse mere om træk i afsnit 3.3 og om at oprette træk i afsnit 4.10.

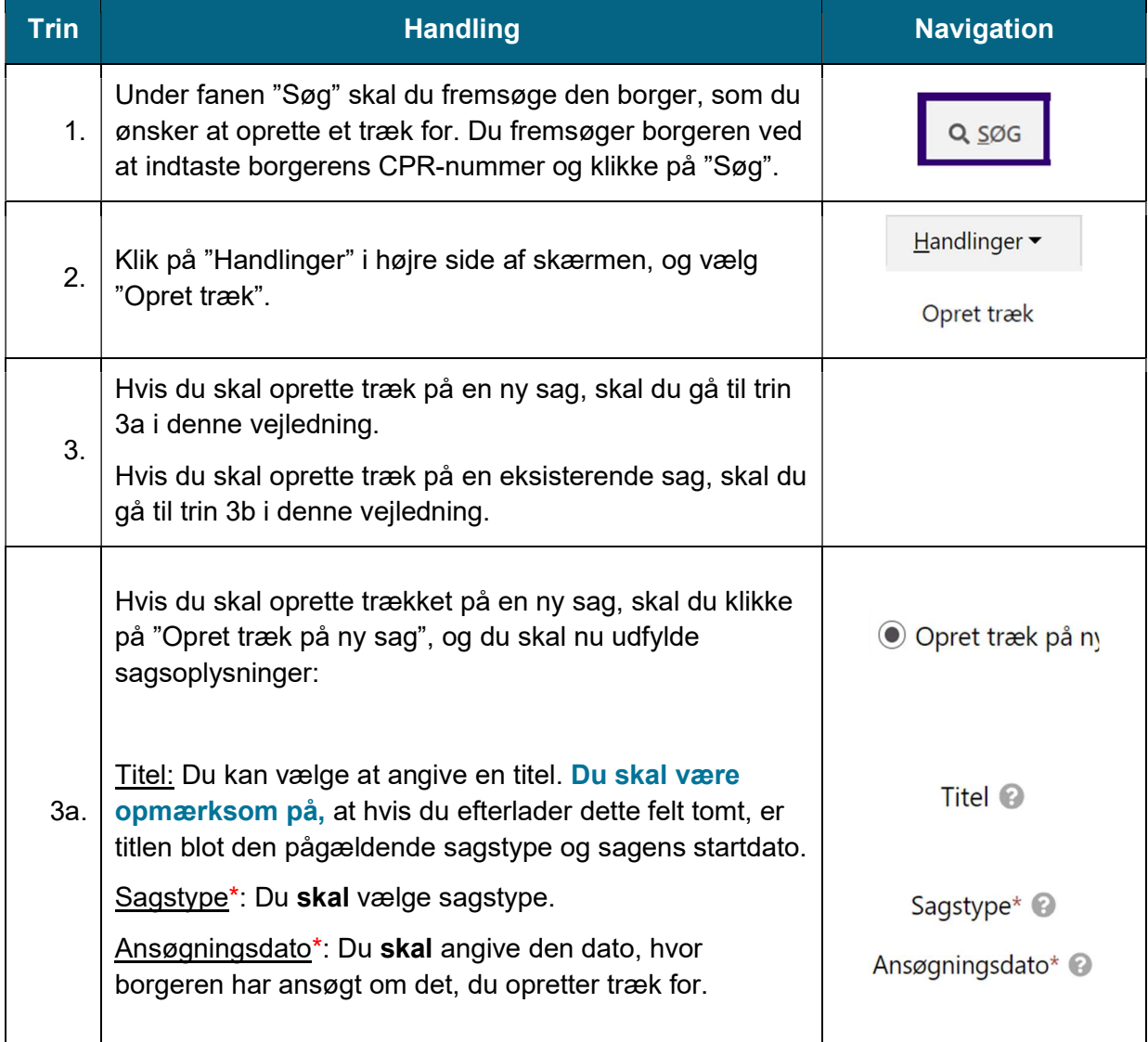

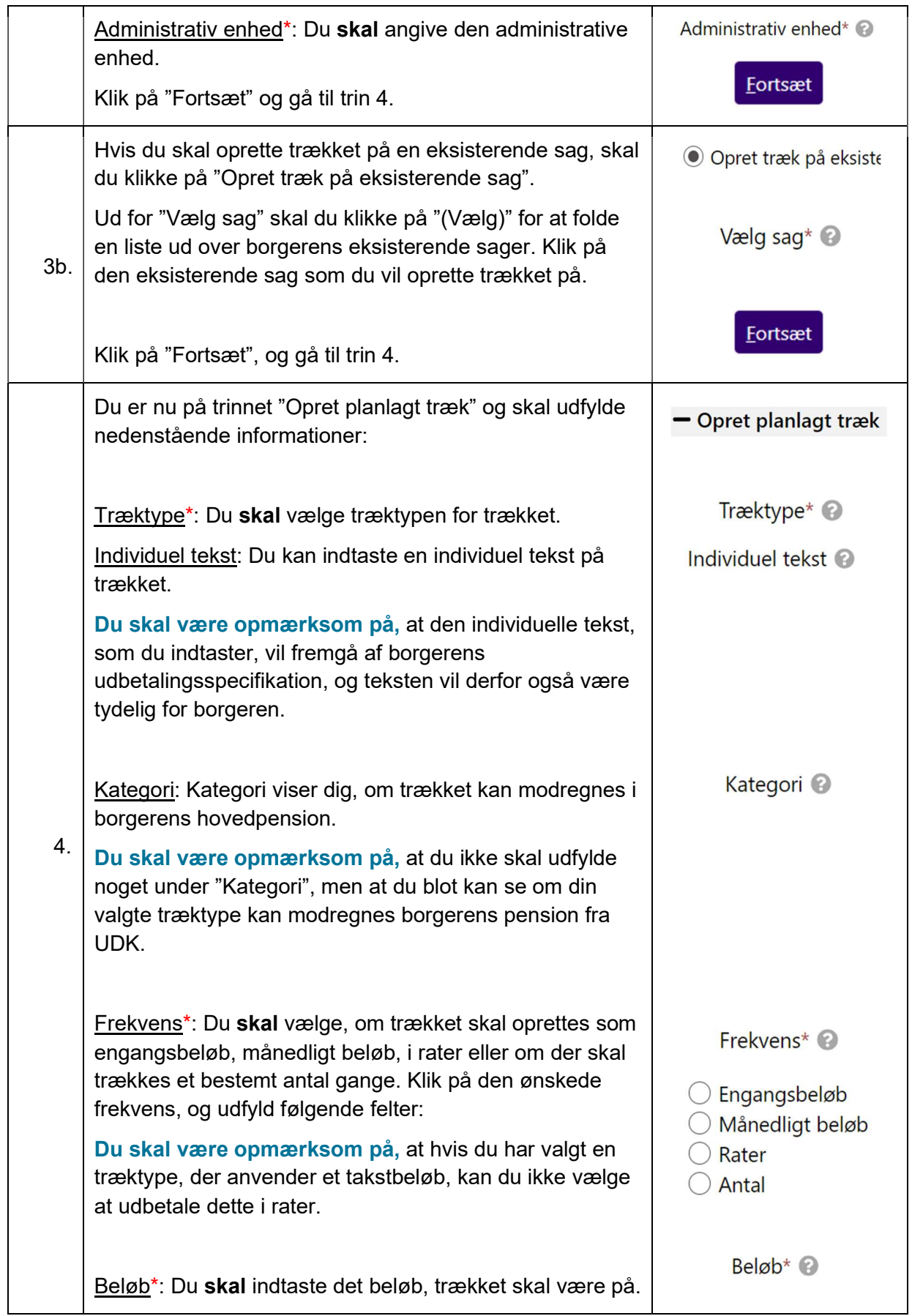

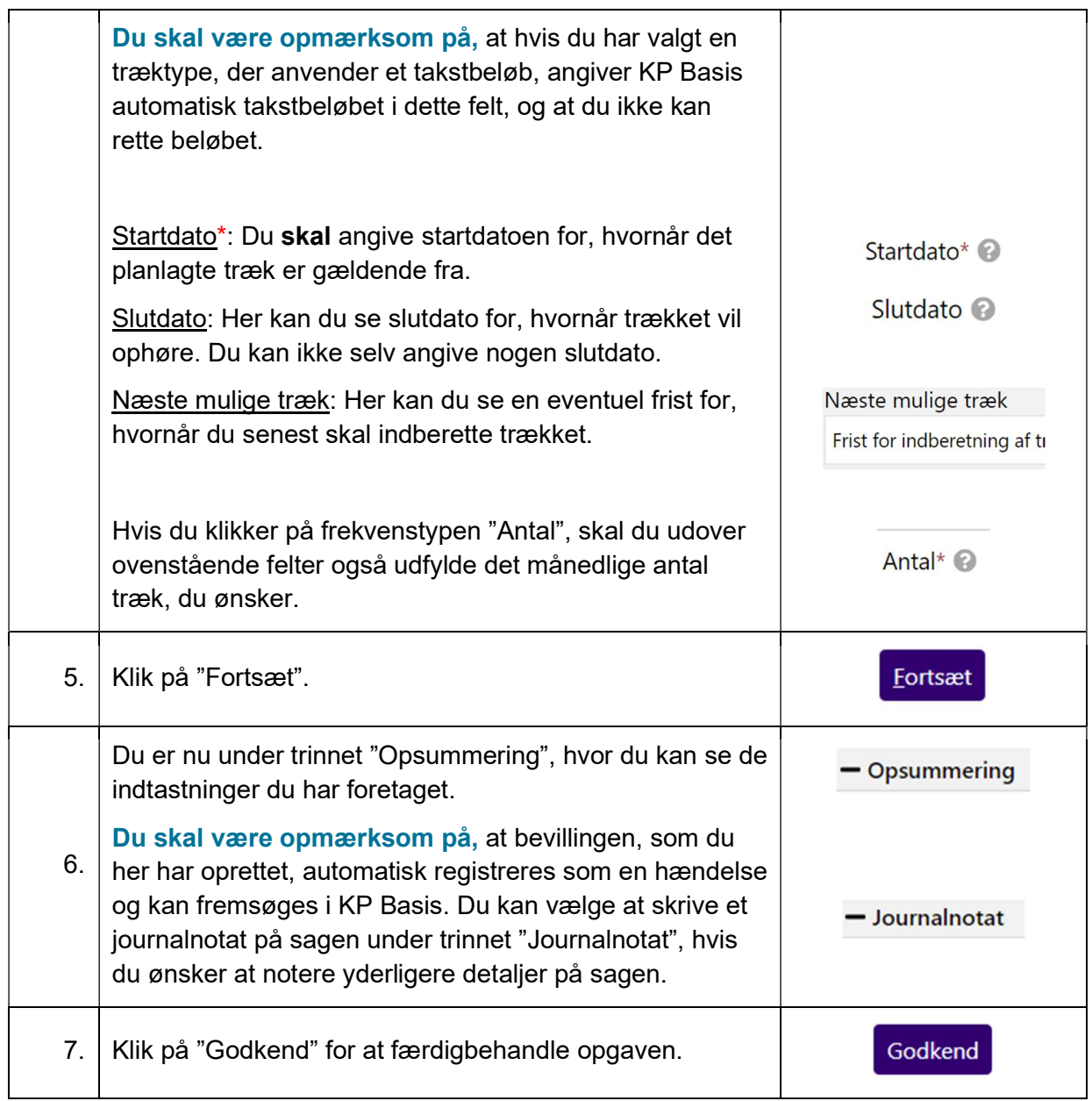